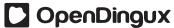

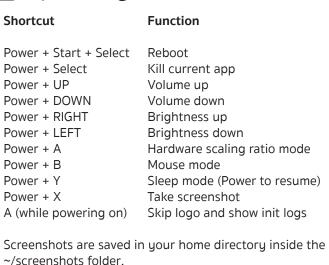

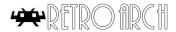

Shortcut

| Shortcat            | Tunction                    |
|---------------------|-----------------------------|
| Select + A          | Pause                       |
| Select + B          | Reset                       |
| Select + X or Power | RetroArch Menu              |
| Select + Y          | Fast forward                |
| Select + R1         | Savestate save              |
| Select + L1         | Savestate load              |
| Select + R2         | Swap disc                   |
| Select + L2         | Open CD tray                |
| Select + Start      | Quit                        |
| Select + Left/Right | Change savestate slot       |
| Select + Up/Down    | Volume change               |
| Hold Start          | UniBIOS settings            |
|                     | (Also works on Neo Geo FBA) |
| R2 or R3            | Test menu on some games     |
|                     | (Also works on CPS2)        |

Function

## SimpleMenu Commands

| Shortcut   | Function                                                                      |
|------------|-------------------------------------------------------------------------------|
| Start      | Brings up the Settings screen                                                 |
| Select     | ROM options. Select autolaunch, emulator and overclocking                     |
| Up         | Selects the previous game/section/group                                       |
| Down       | Selects the next game/section/group                                           |
| Left       | Skips to the previous page in the current section                             |
| Right      | Skips to the next page in the current section                                 |
| R1         | Switches between menu and fullscreen mode                                     |
| R2         | Refreshes the current section                                                 |
| Α          | Launches a game/program                                                       |
| В          | Press once to go back a screen, hold to use as hotkey                         |
| X          | Marks ROM as favorite in regular sections. In Favorites section, removes ROM. |
| Υ          | Goes to the Favorites section                                                 |
| B + Left   | Skips to the previous letter                                                  |
| B + Right  | Skips to the next letter                                                      |
| B + Up     | Goes to the previous section, skipping logo                                   |
| B + Down   | Goes to the next section, skipping                                            |
| B + Select | Random select                                                                 |
| B + X      | Deletes the selected rom with NO CONFIRMATION.                                |
| B + A      | Runs emulator without loading a ROM, if it supports it.                       |

## ADAM IMAGE CHEATSHEE

github.com/eduardofilo/RG350\_adam\_image

## **Other Commands**

| FBA (MAME, FBA y CPS) |                        |
|-----------------------|------------------------|
| FDA (MAME, FDA 9 CF3) |                        |
| L1 + R1 + Start       | Emulator menu and Quit |
| L1 + R1 + Y           | Show/hide FPS counter  |
| xMAME                 |                        |
| Select + L1 + R1      | Quit                   |
| Start + R1            | Show/hide FPS counter  |

Daphne
L1 Insert coin
Start Start game

Select Quit

PocketSNES (SNES)

Select + Start or Power Emulator menu and Quit

ReGBA (GBA)

Select + Start or Power Emulator menu and Quit

PCSX4AII (PlayStation)

Select + Start or Power Emulator menu and Quit

JzIntv

Select Emulator menu and Quit

Power Quit

R1 Virtual controller L1 Virtual keyboard

ColecoD (ColecoVision)

Select + Start Emulator menu and Quit

Tac08 (PICO8)

Start Emulator menu and Quit

Fuse (ZX Spectrum)

Select Virtual keyboard

Cap32 (Amstrad CPC)

Y + Start Virtual keyboard. Once

shown, open/close the RA menu (Select + X) so that the left stick works as a mouse

Vice 64 (C= 64)

Select Virtual keyboard

**PUAE (Amiga)** 

L1 Virtual keyboard

BeebEm (BBC Micro)

L1 Emulator menu and Quit

R1 Virtual Keyboard